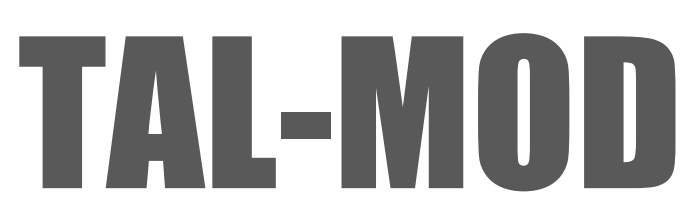

### **TAL Software GmbH 2018 ©**

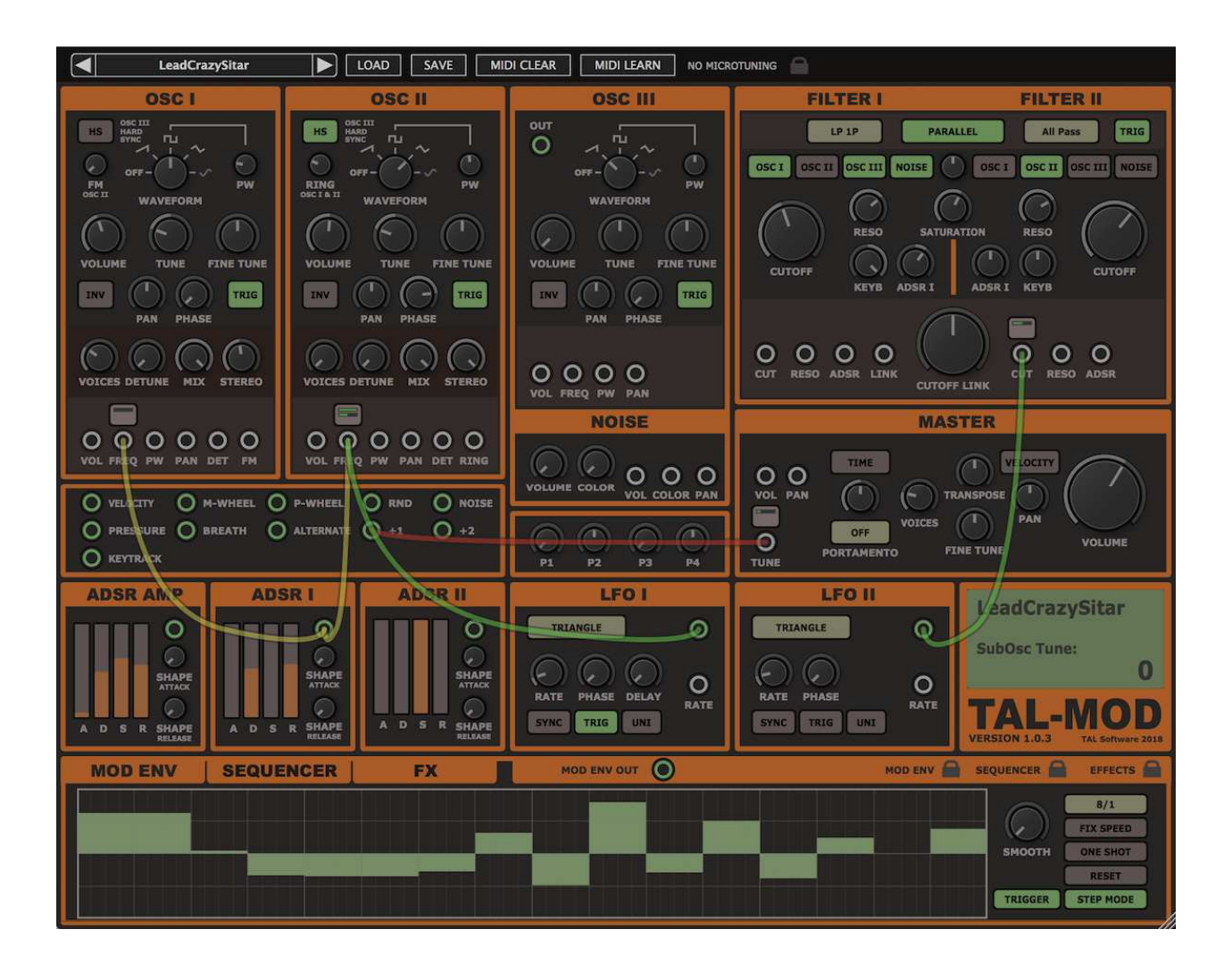

# **TAL-Mod**

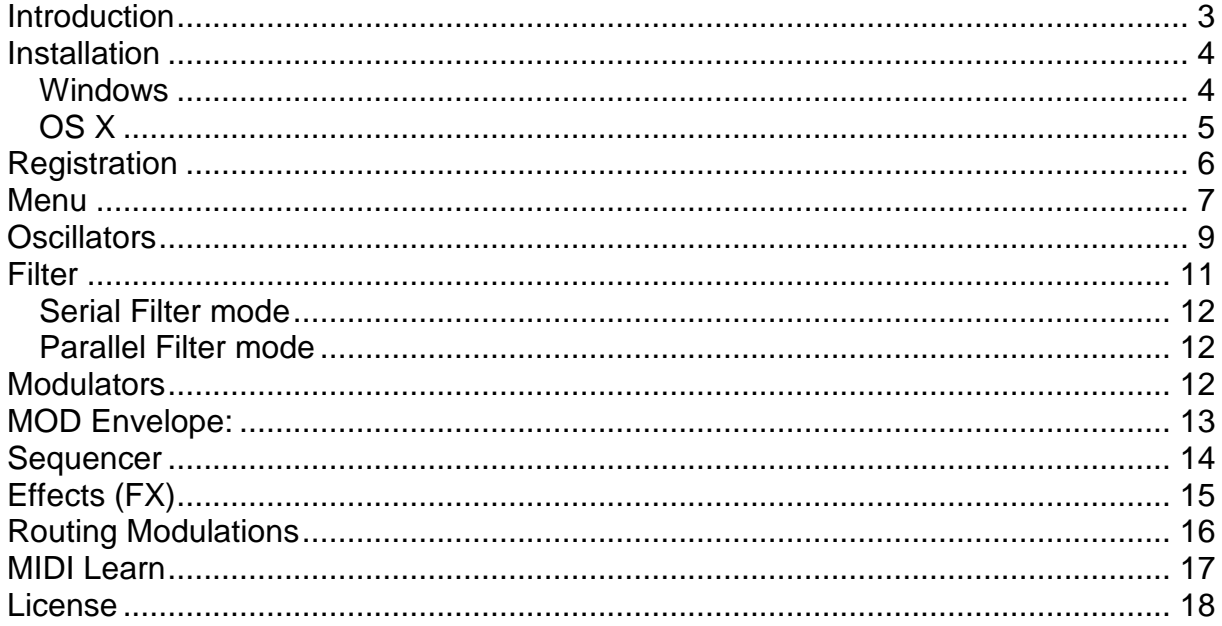

# **Introduction**

The TAL-MOD is a virtual analog synth with a lot of possibilities that mixes analog sound, a modern full scalable and compact user interface that is fun to use and that make it easy to create new sounds.

Don't be scared because of the cables. It's not required to know something about modular synths. There are no multiplexers or other hard to understand components. The cables are just an easy way to route the modulations instead of combo boxes. This way you immediately see what's going on and where the modulations are connected.

The full stereo path and the oscillator model are able to create big stereo sounds without any FX but it's also possible to create great sounding classic analog sounds.

It's tested and works within the most common audio hosts as Ableton Live, Cubase, Logic Pro, Garage Band, Reaper and DSP-Quattro. No standalone version available. Try the unregistered demo version to be sure that the plugin works in your environment.

#### **The demo fades in a noise every minute.**

Please use at your own risk. We take no responsibility for any damage caused by our VST, AU (Audio Unit) and AAX plug-ins.

# **Installation**

## **Windows**

### **Requirements:**

- SSE 2 compatible processor (Pentium II or higher is required or an AMD equivalent)
- Windows XP or higher.
- A VST 2.4 compatible host or Pro-Tools 3.6 or higher.

### **Installation:**

- Download the file *install TAL-Mod.zip* and unzip it.
- Execute *install vst* 32.exe if you want to install the 32 bit version of the plugin or *install\_vst\_64.exe* if you have a 64bit host (sequencer). Please read the manual of your sequencer to find out whether it needs 32 or 64 bit plugins. It's also possible to install both versions of the plugin.
- Step through the wizard and choose the path where you want to install the plugin. Please read the manual of your host to get more information where this directory is.

**In hosts like Cubase, the plugin will show up after a restart. Some hosts need a plugin rescan. If you use Ableton Live and the plugin does not show up after a VST plugin rescan, try to disable and re-enable VST plugin support.** 

### **Uninstall:**

Just delete the plugin \*.dll file to uninstall it.

# **OS X**

#### **Requirements:**

- OSX 10.7 or higher.
- Intel Processor.
- AU (Audio Unit) or VST 2.4 compatible host or Pro-Tools 3.6 or higher..

#### **Installation:**

- Download the TAL-Mod-installer.pkg, unpack it and run the installer. The installer copies the plugin to the right directory. It installs all available versions by default (VST 32/64bit, AU 32/64bit, AAX 32/64bit).

#### **Uninstall:**

Delete the plugin. It's located in following directories:

 /Library/Audio/Plug-Ins/VST/ /Library/Audio/Plug-Ins/Components/

**In hosts like Cubase, the plugin will show up after a restart. Some hosts need a plugin rescan. If you use Ableton Live and the plugin does not show up after a VST plugin rescan, try to disable and re-enable VST plugin support.** 

# **Registration**

You need to buy and register the plugin to disable the demo mode that fades in a noisy sound every minute.

The registration process is simple. You need to start the demo plug-in and copy paste the serial you got with an email after you bought the plugin.

Paste it with a click into the input field on the top right:

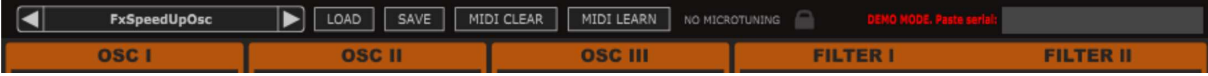

**You maybe restart the host after the registration to make sure that also other TAL-Mod plug-in instances are registered.** 

# **Menu**

A click at the preset name on the top left opens the menu.

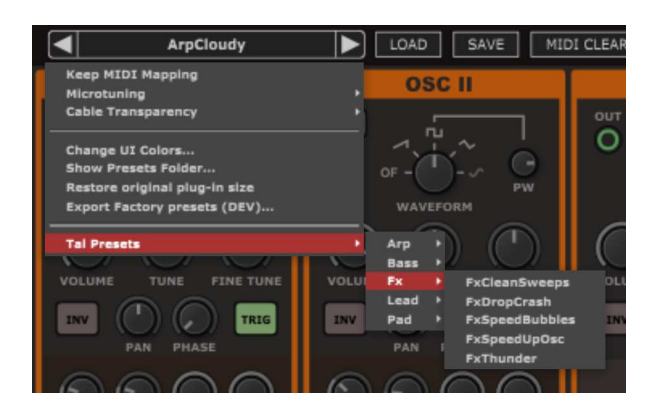

The menu contains following items:

## **Keep MIDI Mapping:**

This option allows it to keep the current MIDI mapping also when loading a preset with another mapping. Otherwise TAL-Mod always takes the MIDI mapping from the new preset if mappings are mapped. It always keeps the mapping for the controls that are not mapped in the new preset.

## **Microtuning:**

Allows to import standard microtuning \*.tune files. This allows detuning all 128 MIDI notes. There are programs available that can create a microtuning.

## **Cable Transparency:**

Allows setting the visibility / transparency of the cables.

## **Change UI Colors…:**

Allows you to set your own look and feel colors. There are some default schemes you can choose from.

## **Show presets folder:**

Opens the Microsoft Explorer or Apples Finder at the preset location. Paste other presets into that folder to add them. Create folders to organize the presets.

## **Restore original plug-in size:**

Restores the plug-in windows size to the default setting.

## **Reduce plug-in size**

Reduces the plug-in size. Helpful when the UI is too big to grab the resize corner on the bottom right.

# **Default Preset**

There is a preset with the name "default" in the presets root folder. TAL-Mod loads this preset when you create a new instance of the plug-in. You maybe create your own default preset that also contains your default MIDI mappings.

# **Oscillators**

TAL-Mod has three oscillators. OSC I and OSC II have additional features and can produce up to 7 voices each that can be spread in the stereo signal. Only OSC I and OSC II do have a hard sync option.

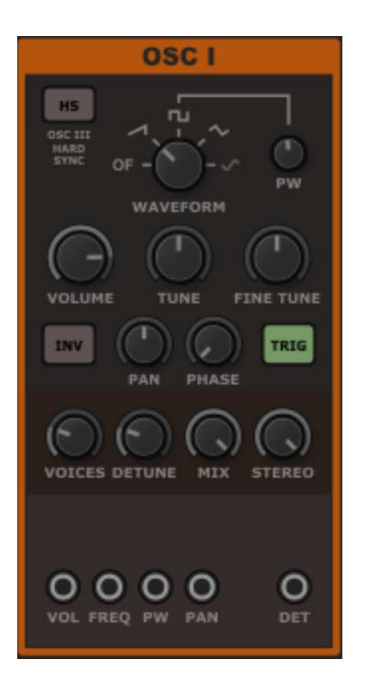

### **HS:**

Hard syncs the oscillator to OSC III. The SINE waveform can't be synced.

### **WAVEFORM:**

Defines the basic waveform for the oscillator. It's possible to choose between SAW, PULSE, TRIANGLE and SINE.

### **PW:**

Modulates the pulse width of the pulse oscillator. It does not affect the other waveforms.

### **VOLUME:**

Is the main volume of the oscillator.

### **TUNE:**

The oscillator tuning in  $+$ - 24 halftones.

### **FINE TUNE:**

The oscillator tuning +-1 halftones without any steps.

#### **PAN:**

The stereo panorama of this oscillator.

#### **INV:**

Inverses the oscillator output waveform.

### **PHASE:**

The oscillator phase for hard sync and when the note starts if TRIG is enabled.

### **TRIG:**

Resets the phase of the oscillator each time a new note starts.

#### **VOICES:**

Adds up to 6 oscillators with the given waveform. The phase of the additional oscillators will be spread equal. The additional voices also hard sync when enabled.

#### **DETUNE:**

Detunes the additional oscillators to the main oscillator for a bigger and fuller sound.

#### **MIX:**

The volume of the additional oscillators. It also reduces the volume of the main oscillator.

#### **STEREO:**

Stereo spread of the additional oscillators. This is only active for an odd number of VOICES (3, 5, 7). Otherwise a symmetrical spread would not be possible.

## **Ring Modulation**

Oscillator 2 supports RM (ring modulation). The RM knob adjusts the how many of the RM is mixed to the oscillator. RM always happens between OSC I and OSC II.

### **FM**

Oscillator 1 supports built in FM (frequency modulation). The FM knob adjusts the FM amount where the OSC 2 frequency is used for the modulation. The modulation always happens with a sine with the frequency of OSC 2. There is already a frequency offset included for easy handling.

#### Filter

TAL-Mod has two filters that can have different filter types. With common parameters:

#### **Filter Types:**

LP 4 Pole (24dB), LP 3 Pole (18dB), LP 2 Pole (12 dB), LP 1 Pole (6dB), HP 3 Pole (18dB), HP 2 Pole (12dB), BP 4 Pole (2 \* 12dB), Notch 2 Pole (12 dB), All Pass

#### **SATURATION:**

Defines the input volume for the filter and its non-linear components. This is also useful to reduce the resonance peak.

#### **Cutoff:**

The cutoff frequency of the filter. Up to more than 30 kHz.

#### **Resonance:**

Filter feedback value.

#### **ADSR:**

ADSR modulation intensity +-1.

#### **KEYB:**

Key Follow for the filter cutoff.

**CUTOFF LINK:** Controls the cutoff of filter I and filter II (-+1). The value will be added or removed from the current cutoff frequency of the filter. The offset of the two cutoff frequencies stays the same in the log scaled spectrum.

**TRIG:** Resets the filter to zero when a new note starts. This could be useful when the exactly same note start (attack) is needed for a filtered bass sound (together with OSC trigger). Disable this for an analog behavior where every note starts a bit different or if you want to use self-oscillation (to avoid the build-up time when a new note starts, especially at low cutoff frequencies).

**BALANCE:** The knob between the sound sources (OSC I, OSC II...). The button is only active in parallel mode. It adjusts the balance / mix between the two filter outputs.

TAL-MOd TAL Software GmbH 2018 ©

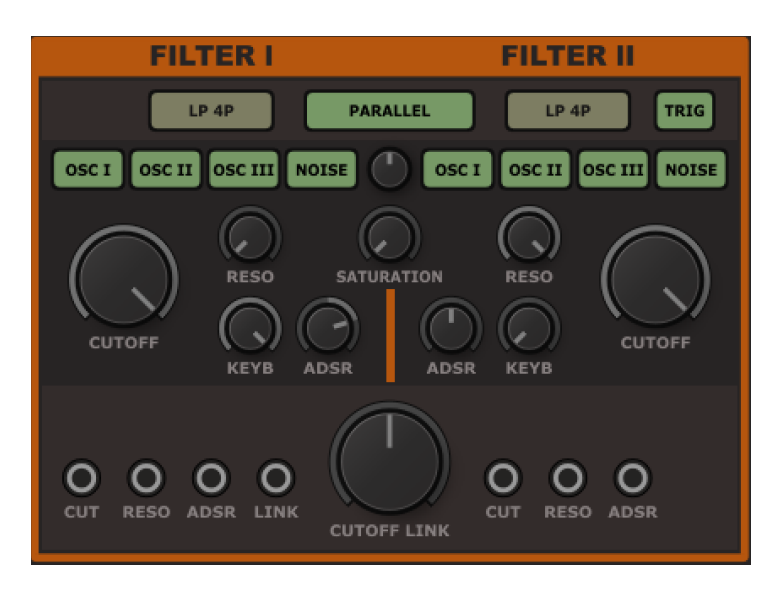

# **Serial Filter mode**

The filter runs in SERIAL mode when PARALLEL is disabled. In this case FILTER I is processed and the result filtered by FILTER II. This is especially useful when Low Pass is combined with another filter type or for creating a 48 dB Low Pass filter. The filter section outputs the dry signal if an oscillator isn't selected.

# **Parallel Filter mode**

The PARALLEL mode allows a lot of routing possibilities. Each oscillator can be configured to be filtered with FILTER I or/and FILTER II. The output of the two filters will be summed together. The balance knob in the middle adjusts the mix between the two filters.

The filter section outputs the dry signal if an oscillator isn't selected for Filter I or II.

# **Modulators**

TAL-Mod offers three envelopes and two LFO modulators.

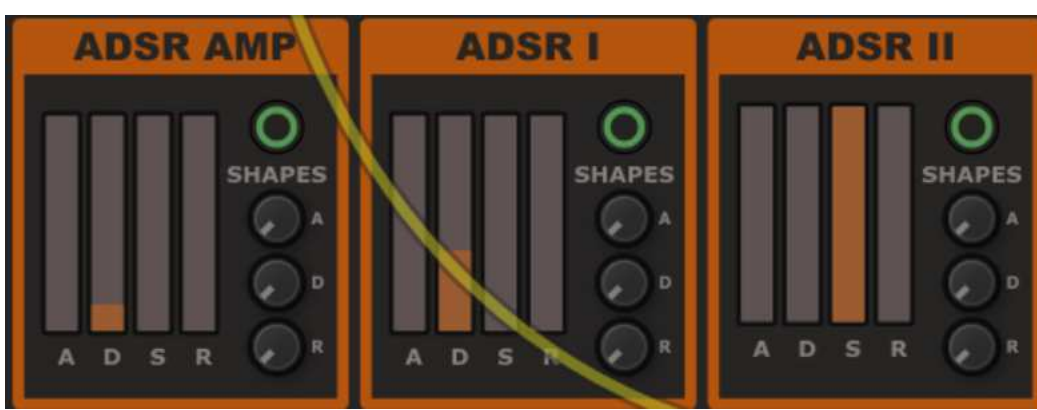

# **ADSR**

All three ADSR envelopes contain a shape knob for the attack, decay and release part of the envelope. They turn the envelope curve from concave to convex or the opposite. Turn the shape knobs to the middle for linear ADSR's.

#### **ADSR AMP:**

The amplitude ADSR (Attack, Decay, Sustain, Release).

### **ADSR I / II:**

The modulation ADSR (Attack, Decay, Sustain, Release).

# **LFO**

Two identical LFO's (Low Frequency Oscillator). They can produce SINE, TRIANGLE, SAW, SQUARE, Sample & Hold random and Noise waveforms. RATE is the LFO speed that can be synced to the host speed. TRIG triggers the LFO at any note on event to the given PHASE. DELAY is the delay time until the LFO drops in. UNI runs the LFO in UNIPOLAR mode. In this mode the LFO returns only positive values from 0 to 1.

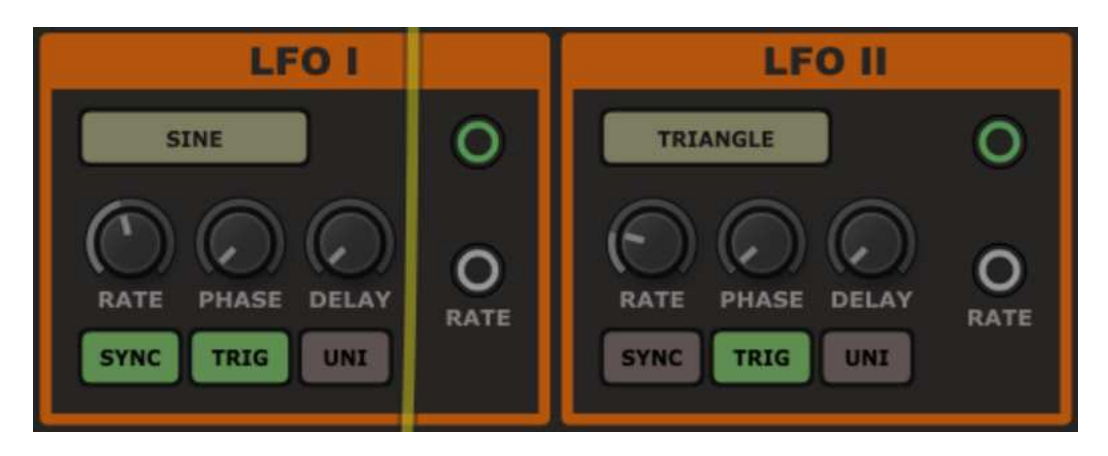

## **MOD Envelope**

The mod envelope can be used to create special envelope or LFO curves. Click into the area to add new points, move points or control points (the small points that show up when a main point is selected) to create your own curve. Delete a point with a double click or drag it out of the view at the bottom border.

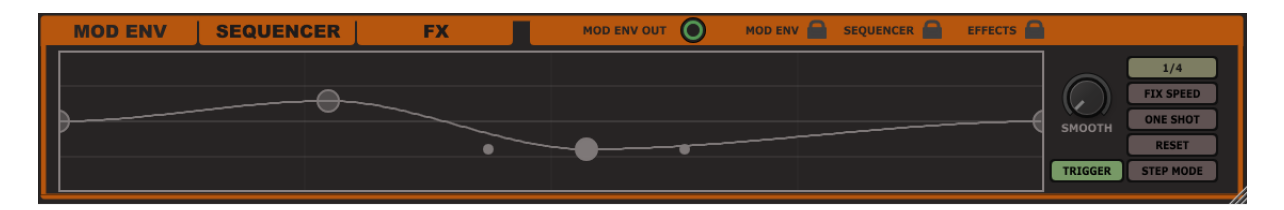

## **Tempo Option**

Defines how long the whole envelope is. Relative to the host's Bpm.

### **FIX SPEED**

Sets the tempo fix to 120 Bpm. This is useful for drum envelopes or for effects that don't depend on the host tempo.

### **ONE SHOT**

The envelope will be played only once without cycling. The modulation envelope acts as an LFO if this option is not enabled.

### **RESET**

Deletes the envelope.

### **SMOOTH**

Smooths the envelope curve. This can be especially useful in the step mode.

### **TRIGGER**

Triggers the envelope on each note-on event. Enabled is default.

#### **UNIPOLAR**

Unipolar [0..1] is the default mode for the modulation envelope. Disable this to get modulation values in the range [-1..1].

### **STEP MODE**

Switches to the step mode. In this mode the values of 16 steps can be defined instead of the spline. They are always in the range [-1..1].

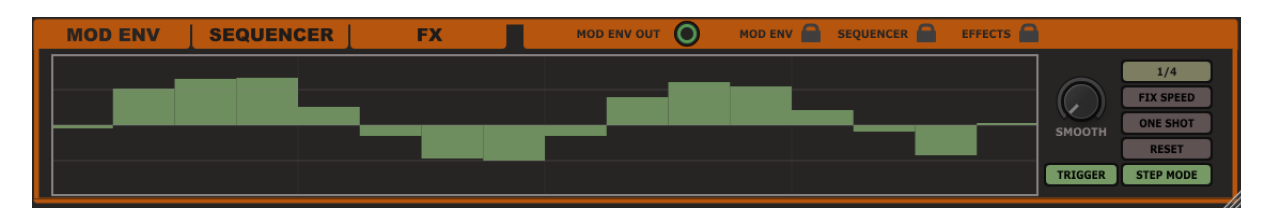

# **Sequencer**

TAL-Mod offers two different modes. An arpeggiator and a sequencer mode.

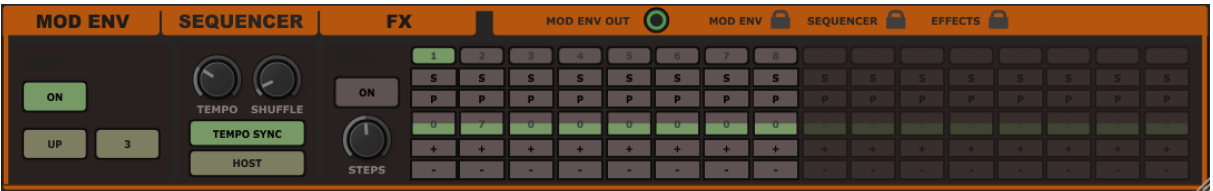

The arpeggiator offers can choose between different modes: UP, DOWN, UP & DOWN and AS PLAYED. The user can choose how many octaves it should play.

### **TEMPO:**

The tempo can be chosen free or it's possible to sync it to the host, but it can also be triggered to the note-on event.

### **SHUFFLE:**

Shuffle adds some groove the sequence.

The sequencer supports S (SLIDE), P (PAUSE), Velocity (Slider in the middle).

The + and – buttons adjust the note offset in halftones. The number value on the velocity slider shows the note offset in halftones. It's possible to have up to 16 steps.

**Slide does not work out of the box. You need to set the number of voices to 1 and enable portamento to make this work.** 

# **Effects (FX)**

The effect section offers some basic effects that can be added to a sound. The lock symbols on the top allow locking the effect section when changing presets. This is helpful when you want to listen to the presets without any effects or with a specific effect.

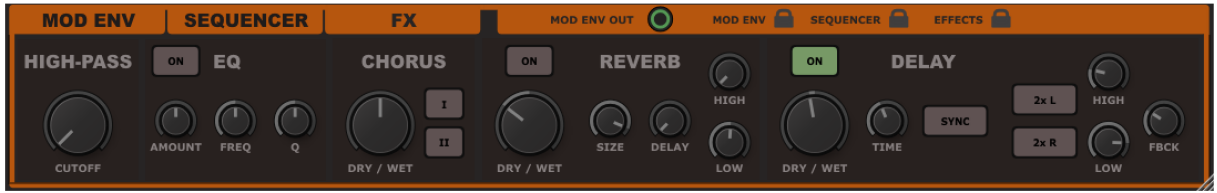

# **Routing Modulations**

Cables can be added with a click at connector (the round rings). Keep pressing the mouse button and drag the cable that shows up to another connector. Every gray target connector can be connected to a green modulation source.

A button shows up at the top of the gray connector and the cable stays when a connection was made successfully. A click at the button on the top of the connector shows a small window where the user can adjust the modulation amount in the range of +-1.

The CONTROL AMOUNT combo box allows it to define a modulation source that modulates the modulation intensity. Standard is +1 (no modulation, always 1). This makes it very easy to set up modulations with almost endless possibilities. And it's fun :)

Close the windows with a click into an empty area on the synth UI.

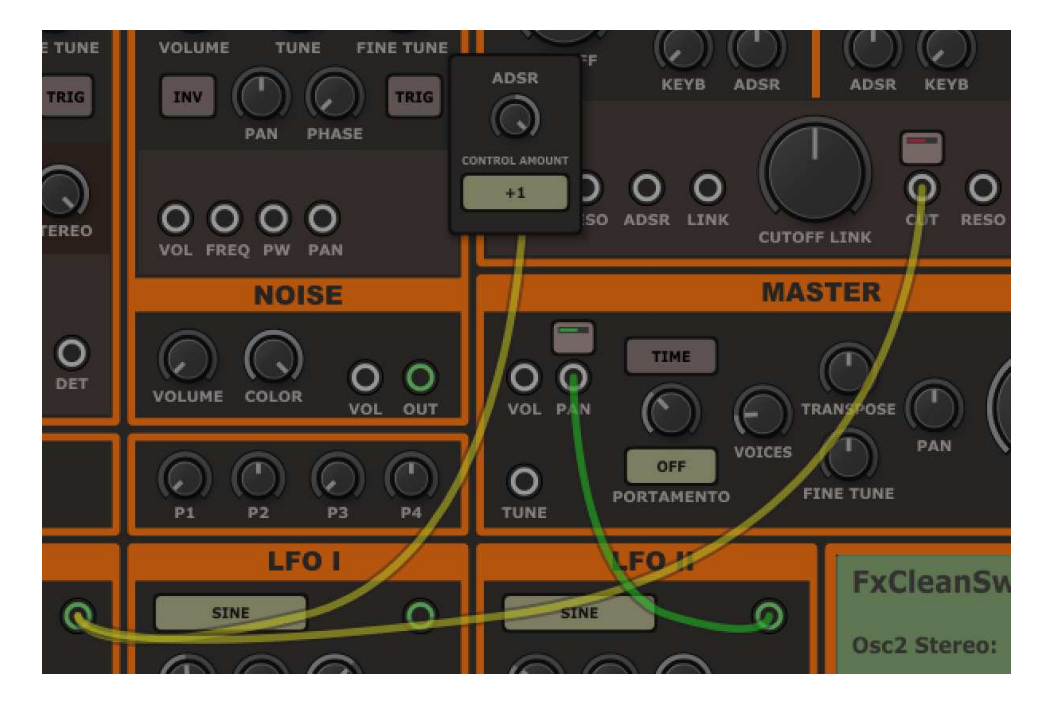

# **MIDI Learn**

Assign a midi controller to every control of the synth. Do following steps to make a successful assignment:

- 1. Enable MIDI LEARN (top right corner)
- 2. Click at a plug-in slider you want to control.
- 3. Move your hardware controller
- 4. Disable MIDI LEARN or do some more assignments.

## **MIDI LEARN CLEAR**

Deletes all midi learn assignments.

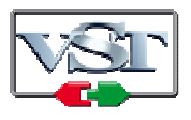

Cubase and VST are trademarks of Steinberg Soft- und Hardware GmbH

# **License**

END-USER LICENSE AGREEMENT FOR TAL-U-NO\_LX IMPORTANT PLEASE READ THE TERMS AND CONDITIONS OF THIS LICENSE AGREEMENT CAREFULLY BEFORE CONTINUING WITH THIS PROGRAM INSTALL: TAL - Togu Audio Line End-User License Agreement ("EULA") is a legal agreement between you (either an individual or a single entity) and TAL - Togu Audio Line. for the TAL - Togu Audio Line software product(s) identified above which may include associated software components, media, printed materials, and "online" or electronic documentation ("SOFTWARE PRODUCT"). By installing, copying, or otherwise using the SOFTWARE PRODUCT, you agree to be bound by the terms of this EULA. This license agreement represents the entire agreement concerning the program between you and TAL - Togu Audio Line, (referred to as "licenser"), and it supersedes any prior proposal, representation, or understanding between the parties. If you do not agree to the terms of this EULA, do not install or use the SOFTWARE PRODUCT.

The SOFTWARE PRODUCT is protected by copyright laws and international copyright treaties, as well as other intellectual property laws and treaties. The SOFTWARE PRODUCT is licensed, not sold.

## **1. GRANT OF LICENSE.**

The SOFTWARE PRODUCT is licensed as follows:

### **(a) Installation and Use.**

TAL - Togu Audio Line grants you the right to install and use copies of the SOFTWARE PRODUCT on your computer running a validly licensed copy of the operating system for which the SOFTWARE PRODUCT was designed [e.g., Windows 95, Windows NT, Windows 98, Windows 2000, Windows 2003, Windows XP, Windows ME, Windows Vista].

### **(b) Backup Copies.**

You may also make copies of the SOFTWARE PRODUCT as may be necessary for backup and archival purposes.

### **2. DESCRIPTION OF OTHER RIGHTS AND LIMITATIONS.**

#### **(a) Maintenance of Copyright Notices.**

You must not remove or alter any copyright notices on any and all copies of the SOFTWARE PRODUCT.

### **(b) Distribution.**

You may not distribute registered copies of the SOFTWARE PRODUCT to third parties. Evaluation versions available for download from TAL - Togu Audio Line's websites may be freely distributed.

#### **(c) Prohibition on Reverse Engineering, Decompilation, and Disassembly.**

You may not reverse engineer, decompile, or disassemble the SOFTWARE PRODUCT, except and only to the extent that such activity is expressly permitted by applicable law notwithstanding this limitation.

### **(d) Rental.**

You may not rent, lease, or lend the SOFTWARE PRODUCT.

### **(e) Support Services.**

TAL - Togu Audio Line may provide you with support services related to the SOFTWARE PRODUCT ("Support Services"). Any supplemental software code provided to you as part of the Support Services shall be considered part of the SOFTWARE PRODUCT and subject to the terms and conditions of this EULA.

### **(f) Compliance with Applicable Laws.**

You must comply with all applicable laws regarding use of the SOFTWARE PRODUCT.

### **3. TERMINATION**

Without prejudice to any other rights, TAL - Togu Audio Line may terminate this EULA if you fail to comply with the terms and conditions of this EULA. In such event, you must destroy all copies of the SOFTWARE PRODUCT in your possession.

### **4. COPYRIGHT**

All title, including but not limited to copyrights, in and to the SOFTWARE PRODUCT and any copies thereof are owned by TAL - Togu Audio Line or its suppliers. All title and intellectual property rights in and to the content which may be accessed through use of the SOFTWARE PRODUCT is the property of the respective content owner and may be protected by applicable copyright or other intellectual property laws and treaties. This EULA grants you no rights to use such content. All rights not expressly granted are reserved by TAL - Togu Audio Line.

### **5. NO WARRANTIES**

TAL - Togu Audio Line expressly disclaims any warranty for the SOFTWARE PRODUCT. The SOFTWARE PRODUCT is provided 'As Is' without any express or implied warranty of any kind, including but not limited to any warranties of merchantability, noninfringement, or fitness of a particular purpose. TAL - Togu Audio Line does not warrant or assume responsibility for the accuracy or completeness of any information, text, graphics, links or other items contained within the SOFTWARE PRODUCT. TAL - Togu Audio Line makes no warranties respecting any harm that may be caused by the transmission of a computer virus, worm, time bomb, logic bomb, or other such computer program. TAL - Togu Audio Line further expressly disclaims any warranty or representation to Authorized Users or to any third party.

### **6. LIMITATION OF LIABILITY**

In no event shall TAL - Togu Audio Line be liable for any damages (including, without limitation, lost profits, business interruption, or lost information) rising out of 'Authorized Users' use of or inability to use the SOFTWARE PRODUCT, even if TAL - Togu Audio Line has been advised of the possibility of such damages. In no event will TAL - Togu Audio Line be liable for loss of data or for indirect, special, incidental, consequential (including lost profit), or other damages based in contract, tort or otherwise. TAL - Togu Audio Line shall have no liability with respect to the content of the SOFTWARE PRODUCT or any part thereof, including but not limited to errors or omissions contained therein, libel, infringements of rights of publicity, privacy, trademark rights, business interruption, personal injury, loss of privacy, moral rights or the disclosure of confidential information.